# **Dojo Version 8.30**

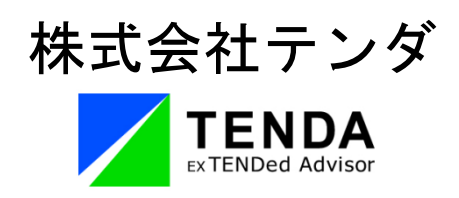

本ドキュメントに関する著作権は、株式会社テンダへ独占的に帰属します。

株式会社テンダが事前に承諾している場合を除き、形態および手段を問わず本ドキュメントまたはその一部を複 製することは禁じられています。本ドキュメントの作成にあたっては細心の注意を払っていますが、本ドキュメントの 記述に誤りや欠落があっても株式会社テンダはいかなる責任も負いません。本ドキュメントおよびその記述内容は 予告なしに変更されることがありますのであらかじめご了承ください。

本ドキュメントに記載されている各社の社名、製品名およびサービス名は、各社の商標または登録商標です。

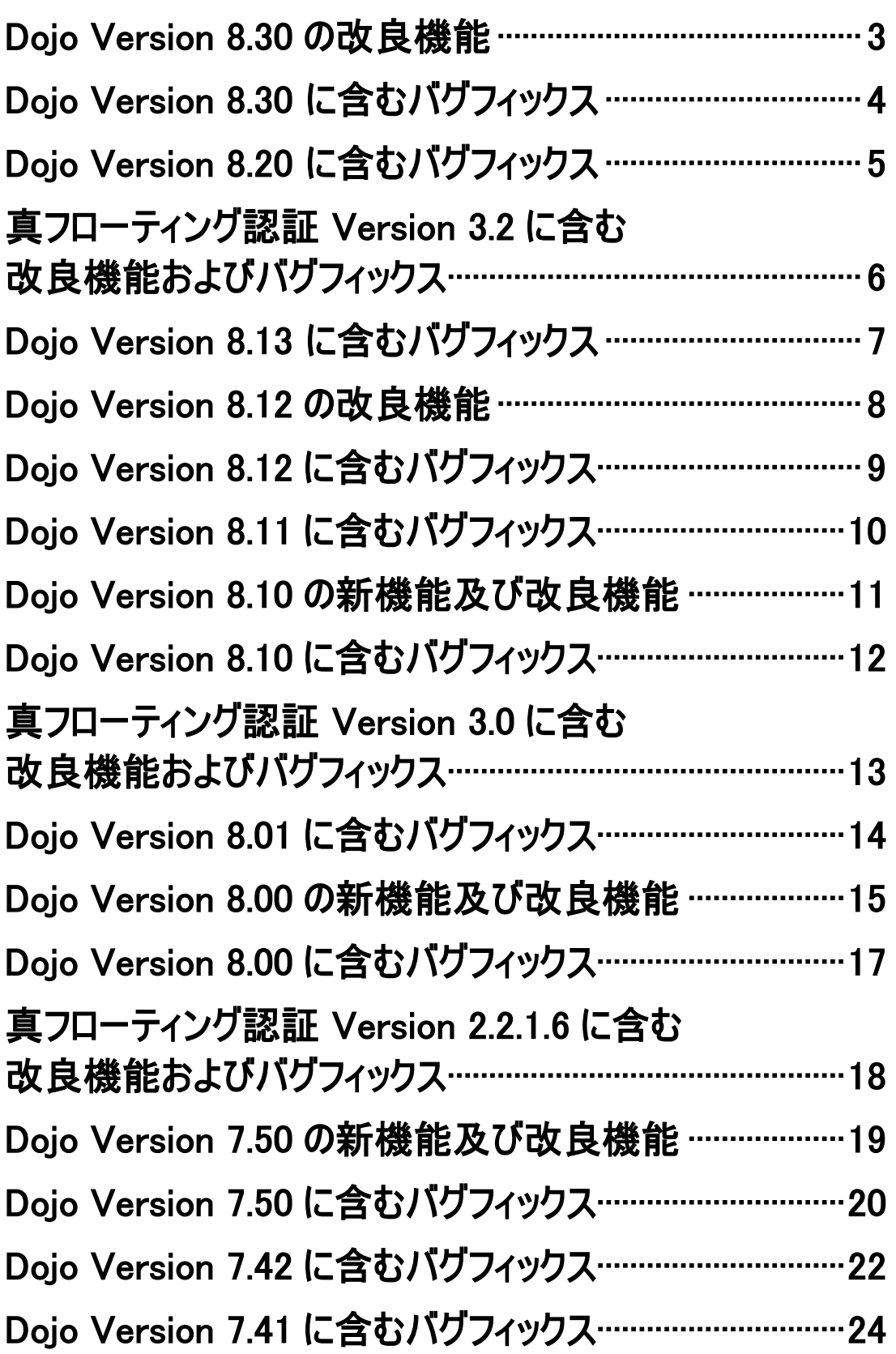

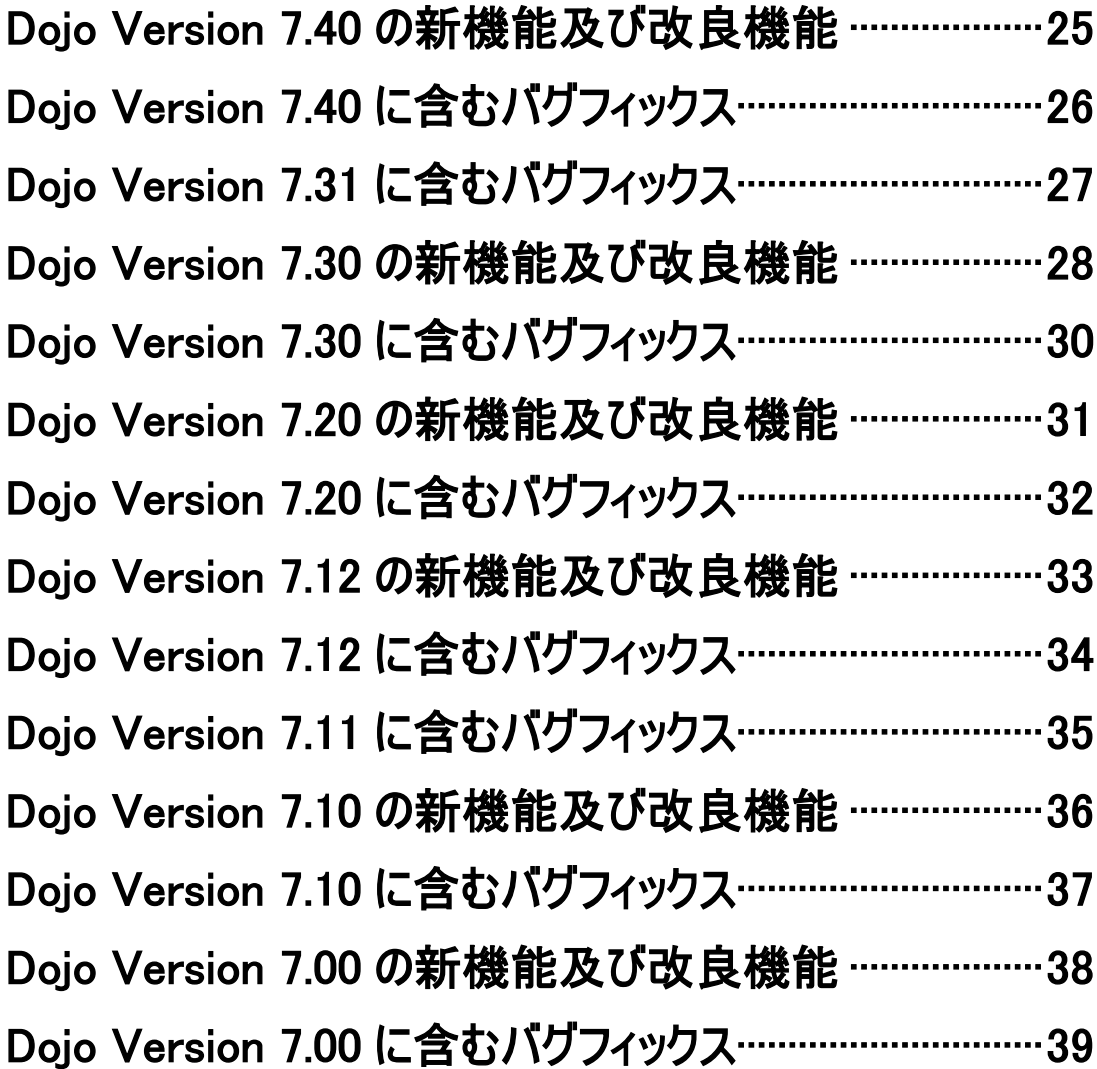

#### <span id="page-4-0"></span>Dojo Version 8.30 の改良機能

- **1. Edge/Chrome/FireFox にてキャプチャーを取得した際に、クリック対象(ボタ ンなどのオブジェクト)に対してアクション枠(赤枠など)が合うように機能の改 善を行いました。**
	- ※ モニターを複数接続してキャプチャーした場合、それぞれのモニターの DPI 値が異なると、ブラウ ザ画面のアクション枠(赤枠など)がずれる場合があります。 その際はモニターの DPI の値を合わせてご利用ください。
	- ※ 新規プロジェクト作成画面のキャプチャー条件タブにて、「オブジェクト認識」を「通常モード」から 「デスクトップモード」に変更した場合、「通常モード」と「デスクトップモード」ではキャプチャー方式 が異なるため、「デスクトップモード」でもブラウザのオブジェクトに赤枠が合う場合があります。 (オブジェクト認識について、詳しくはガイダンスブックをご確認ください)
- **2. PowerPoint ジェネレートにてテンプレートで指定されたサイズ(4:3 や 16:9 な ど)で出力されるようになりました。**
- **3. HTML5 ジェネレート機能の改善を行いました。**
	- HTML5動作画面にてコメント欄全体がWindowsクリップボードにコピーされ、CTRL+Vにてテ キスト文字列をペーストすることが可能になりました。
	- ハイパーリンク設定の最大文字長が255文字から4096文字に拡張されました。

# <span id="page-5-0"></span>Dojo Version 8.30 に含むバグフィックス

- **1. ステップ説明文に半角¥が 2 つ以上入る、またはステップ説明文に Tab 記号(長い 空白)を入れると HTML5 ジェネレート成果物が真っ白になる事象を解消しました。**
- **2. Chrome/Edge/Firefox でフィルター有効でキャプチャーすると、全てのキー操 作がフィルターされる事象を解消しました。**

# <span id="page-6-0"></span>Dojo Version 8.20 に含むバグフィックス

- **1. 一部環境でアップデートが失敗する事象を解消しました。**
- **2. Windows11 のサポートを開始しました。**
- **3. Google Chrome、Microsoft Edge のサポートを開始しました。**
- **4. Hi-quality DHTML ジェネレート成果物の再生環境に Edge IE Mode を追加しま した。**
- **5. UI を変更しました。**
	- 「Dojo カメラ」終了に伴い、ファイルタブから「Dojoカメラインポート」を削除しました。
	- 「Bizrobo!Dojoオプション」終了に伴い、認証方式設定画面のDojo種類から「Bizrobo!Dojo オプション」を削除しました。

# <span id="page-7-0"></span>真フローティング認証 Version 3.2 に含む 改良機能およびバグフィックス

- **1. Windows Server 2022 に対応しました。**
- **2. 以下の仮想環境に対応しました。**
	- · Azure
	- . AWS
	- VMWare

**※重要※**

**仮想環境でご利用される場合は、Version3.2 にて新規インストールを行ってくださ**

**い。**

**端末識別番号が変わる場合は、ライセンスの再発行が必要となります。**

**ライセンスの再発行については以下をご確認ください。**

**<https://support.tepss.com/question/server-transfer/>**

#### <span id="page-8-0"></span>**1. UI を変更しました。**

- 「Dojo Sero」の製品名変更に伴い、表記を「Dojoナビ」に変更しました。
- **2. 一部環境でアップデートが失敗する事象を解消しました。**

# <span id="page-9-0"></span>Dojo Version 8.12 の改良機能

# **4. HTML5ジェネレートの基本設定で「目次・概要追加」を選択できるようにしまし た。**

- HTML5ジェネレート成果物にステップ説明文またはステップのプロパティの概要が表示できるように なりました。
- **5. UI の修正を行いました。**
	- 認証方式設定画面のUIを変更しました。
	- · オンライン認証にWindowsプロキシモードを追加し、ユーザー名/パスワードが入力できるように なりました。

### <span id="page-10-0"></span>Dojo Version 8.12 に含むバグフィックス

- **1. SharePoint ジェネレート時に INDEX のチェックを外しても INDEX が表示されて しまう現象を解消しました。**
- **2. HTML5 ジェネレート成果物の再生中に、テキストアクションで Enter キーを 4 回 押下すると入力途中でも不正解と判定されてしまう事象を解消しました。**
- **3. HTML5 および Hi-quality DHTML ジェネレート成果物の再生時にブラウザのショ ートカットキーが反応する事象を解消しました。** ※キーの組み合わせによっては再生時に、ブラウザやOSの設定が優先される場合があります。
- **4. ステップのプロパティの「左」「トップ」の値を変更しても画像が移動しない事象 を改善しました。**
- **5. タイトルボックスを左上に配置後、保存を行い、再度レッスンファイルを開いた際 にドラッグ&ドロップでタイトルボックスの幅を変更すると、幅が「0」となる事象 を解消しました。**
- **6. PDF ジェネレートをするとフォントが「Microsoft YaHei」になる事象に対応しま した。**
- **7. マウス軌跡・スポットライト・コメントを挿入したステップで、コメントの順序を 前面に設定しても、HTML5ジェネレート成果物の再生時に、コメントが前面に表示 されない事象を改善しました。**
- **8. 時間差表示設定をしているコメントの文字を選択した状態で、タイムラインのシー クバーを動かすと文字が残ってしまう事象を解消しました。**
- **9. コメントの書式置換、または挿入したコメントボックス全体を選択した状態で書式 変更して保存したレッスンを、定型文を変更した Dojo で開くとコメント書式が MS ゴシック 12pt になる事象を解消しました。**

# <span id="page-11-0"></span>Dojo Version 8.11 に含むバグフィックス

- **3. 過去の Version にてステップ説明文の編集を行ったレッスンファイルを Dojo8.10 へバージョンアップしたDojoで開くとステップ説明文を編集したステップのみ、ス テップ説明文が削除される事象を改修しました。**
- **4. Dojo8.10 にてステップ説明文の編集を行い、保存した後に、ステップ説明文を編 集したレッスンファイルを開くと、ステップ説明文を編集したステップのみ、ステ ップ説明文が削除される事象を改修しました。**

**※重要※**

**本アップデートは重要な更新です。**

**Dojo8.10 をご利用のユーザー様は、Dojo8.11 へのバージョンアップを行ってくださ い。**

## <span id="page-12-0"></span>Dojo Version 8.10 の新機能及び改良機能

#### **1. ユーザー権限でも Dojo をインストール/利用できるように改良しました。**

Dojoインストール時に現在のユーザー用にインストールするか、全てのユーザー用にインストールするか を選択できるようになりました。

※全てのユーザー用にインストールを行う場合は、Administrator権限が必要となります。 ※Administrator権限でのご利用が難しい場合は、「現在のユーザー用にインストールする」をご選択 いただくことで問題なくDojoをご利用いただけます。

#### **2. PDF ジェネレート機能を追加しました。**

Dojo 8.00にて終了しましたWindows7用のAdobe PDFジェネレート機能を、Windows8.1及び Windows10にて利用できるように改良しました。

#### **3. Dojo Sero ジェネレート機能を追加しました。**

Dojoで取得したキャプチャーデータをDojo Sero用に出力できるようになりました。

※Dojo Sero用のデータをキャプチャーするには、ブラウザに専用のプラグインをインストールする必要が あります。

※Dojo Sero用データにはマウスクリックの操作を行った画面のみが反映されます。

• Dojo Sero のご相談は、弊社までご連絡ください。

#### **4. Microsoft Office 2010 を推奨環境から外しました。**

## <span id="page-13-0"></span>Dojo Version 8.10 に含むバグフィックス

- **1. ステップ説明文の冒頭にイコール(=)が入っている場合、Excel ジェネレートで 未知のエラーとなる事象を改善しました。**
- **2. Hi-quality DHTML ジェネレートで、テキストアクションに文字を入力した際 に、文字の下側が切れる事象を改善しました。**
- **3. Hi-quality DHTML ジェネレートで、キーアクションを Backspace キーに設定 した場合、前のステップのアクションによっては INDEX ページに遷移してしまう 事象を改善しました。**
- **4. 自動音声合成機能のユーザー辞書単語編集にて単語の追加の際にイントネーション を変更しても反映されない事象を改善しました。**

※自動音声合成機能をご利用いただくにはオプションのご契約が必要となります。

<span id="page-14-0"></span>**1. Windows Server 2019 に対応しました。**

# <span id="page-15-0"></span>Dojo Version 8.01 に含むバグフィックス

- **1.Dojo Version 8.00 で Zip ファイル形式のコンテンツを出力した場合、正常に再 生できない事象を改善しました。**
	- 対象出力形式 ◆HTML5 ジェネレート時の GAKTE んフォーマットファイル (zip フ ァイルおよび lsp ファイル)
		- ◆外部連携 SCORM HTML5 ジェネレート時の zip ファイル
		- ◆外部連携 SCORM DHTML ジェネレート時の zip ファイル
		- ◆外部連携 ScoreBook HTML5 ジェネレート時の zip ファイル
		- ◆外部連携 ScoreBook DHTML ジェネレート時の zip ファイル

## <span id="page-16-0"></span>Dojo Version 8.00 の新機能及び改良機能

#### **1. テンプレート Word 機能を追加しました。**

Dojo 8.00からテンプレート Word機能が追加されました。レッスン内容を選択したテンプレートに合わ せ、Word形式で出力することができるようになりました。

※テンプレートWordジェネレートを追加しました。

標準搭載されたテンプレートを選択することにより、分かりやすいレイアウトでレッスンをジェネレートす ることができるようになりました。

- ※新規作成時に「テンプレートWord一覧」を追加しました。 新規作成時にテンプレートを選択することで、出来上がりのイメージをあらかじめ想定してからWord コンテンツを作成できるようになりました。
- 2. ステップをドラッグ&ドロップした際に、ブランチ(分岐)挿入する機能を追加し **ました。**

Dojo8.00からステップウインドウでステップをドラッグ&ドロップした際に、ステップの移動だけではなく、 ブランチ(分岐)として挿入することができるようになりました。

※ステップウィンドウの左寄りにドロップするとステップに赤い下線が表示され、ステップの移動ができます。 ※ステップウィンドウの右寄りにドロップするとステップに青い下線が表示され、ステップをブランチ(分 岐)

挿入することができます。

#### **3. UI の修正を行いました。**

- 「オプション」を「システム」タブに移動しました。
- その他、UIを修正しました。
- **4. Microsoft Office 2019 に対応しました。**

#### **5. Dojo version 6.xx のサポートを終了しました。**

現在インストールされているバージョンがversion 6.xxの場合、直接version8.00へアップデートする ことはできません。Dojoをversion 7.xxにアップデートしてから自動アップデートをおこなっていただくか、 Dojoを一度アンインストールした後に、Dojo Version 8.00を新たにインストールして頂く流れとなりま す。

- **6. Hi-quality Flash、ScoreBook for Flash、Adobe PDF ジェネレートの機能を 終了しました。**
- **7. Windows7、8 を推奨環境から外しました。**
- **8. Internet Explorer9、10 を推奨環境から外しました。**
- **9. Microsoft Office 2007 を推奨環境から外しました。**

## <span id="page-18-0"></span>Dojo Version 8.00 に含むバグフィックス

- **1. DHTML ジェネレートでフレーム[Default002]を 使用すると画像が表示されな い事象を解消しました。**
- **2. PPT インポートでノートを音声として取り込むと、音声効果 設定の変更が反映さ れない事象を改善しました。**
- **3. コメント文言編集時に日本語入力モードになるように改善しました。**
- **4. 説明用音声のあるステップでプレビューを一時停止したまま、ファイルタブの上書 き保存以外で保存を行うと、動画ファイルが複製されてしまう事象を解消しまし た。**
- **5. 環境依存文字を変換する際に編集画面上で正しく表示されない事象を改善しまし た。**
- **6. 垂直方向の線オブジェクトが含まれている PowerPoint ファイルを PowerPoint インポート機能で取り込み Dojo データを保存すると、エラーが発生しレッスンフ ァイルが開けなくなる事象を解消しました。**
- **7. 背景サイズの変更を行う際、元の画像サイズより小さい値を指定するとマスキング がかかる事象を解消しました。**

# <span id="page-19-0"></span>真フローティング認証 Version 2.2.1.6 に含む 改良機能およびバグフィックス

**1. 複数のネットワークカードが用意されている機種において、真フローティング認証 設定画面にて IP アドレスを切り替えると起動出来ない事象を改善しました。**

#### <span id="page-20-0"></span>Dojo Version 7.50 の新機能及び改良機能

#### **1. デスクトップ録画機能を追加しました。**

デスクトップ画面上の操作をMP4動画として録画する機能を追加しました。 録画する際に「マウス軌跡を含める」のチェックボックスを「はい」にした場合、マウス操作時の軌跡を含め て録画を行い、クリックエフェクトが表示されます。

※デスクトップ録画の対象はメインスクリーンのみとなります。マルチスクリーン、デスクトップ拡張の画面録 画には対応していません。

※PC音声およびマイク入力音声は録音されません。

#### **2. ムービーキャプチャーの名称、及び機能を変更しました。**

「ムービーキャプチャー:自動」を「自動連写キャプチャモード」に名称を変更しました。 「ムービーキャプチャー:手動」を廃止し、デスクトップ録画に変更しました。

## **3. 新規キャプチャー時にスクリーンサイズを設定することができるようになりまし た。**

#### **4. プロパティウィンドウを改修しました。**

プロパティの「概要」「動画」タブを廃止しました。 プロパティの「概要」「動画」のタブ内に設定されていた項目をプロパティの「全般」タブへ移動しました。

#### **5. ステップ - プロパティの表示項目を追加しました。**

ステップ - プロパティに「背景サイズ」「画像サイズ」「取得解像度」を追加しました。

## <span id="page-21-0"></span>Dojo Version 7.50 に含むバグフィックス

- **1. ステップウィンドウをサムネイル表示に切り替えると、マニュアルエディターの切 り替えタブが消える事象を改善しました。**
- **2. ディスプレイの表示倍率が100%以外で設定されているときに、キャプチャー画像 が見切れてしまう事象を改善しました。**
- **3. 自動挿入したコメントを別ステップに貼り付けてジェネレートを行うと、コメント の文章が変わってしまう事象を改善しました。**
- **4. ズームを挿入したステップをMP4ジェネレートすると、画面の切り替わり時にズー ム前の画像が見えてしまう事象を改善しました。**
- **5. Windows10で「アプリケーションウィンドウのみ」でキャプチャーを行うと、キ ャプチャー画像に背景が写りこんでしまう事象を改善しました。**
- **6. スポットライトを挿入したステップで、デザイン画面上でプレビュー再生した場合 と、Hi-quality DHTMLジェネレート成果物を再生した場合の表示が異なる事象を 改善しました。**
- **7. Dojoの表示サイズを変更すると、プロパティウィンドウの横幅が調整できなくなる 事象を改善しました。**
- **8. Windows10で新規キャプチャーを行うときに、「アプリケーションの選択」欄に 起動していないアプリが表示されてしまう事象を改善しました。**
- **9. カスタマイズExcelジェネレートを行うと、レイアウトに挿入した画像が変形してし まう事象を改善しました。**
- **10. オブジェクトに画像を設定した後にドラッグ&ドロップでステップを移動すると、 設定した画像が変わってしまう事象を改善しました。** 対象オブジェクト(ボタンアクション、コメントボックス、タイトルボックス、ヒントボックス、マウス軌跡のノード)
- **11. PowerPointジェネレートを行うと、ブランチの最初のステップの後ろに、空白の スライドが入り込んでしまう事象を改善しました。**
- **12. キャプション編集ダイアログでキャプション名を変更すると、ステップ選択が最上 部に移動する事象を改善しました。**
- **13. PowerPointインポートで新規作成したレッスンで、アクションを入れずにHi-Quality DHTMLジェネレートを行うと、ステップが自動遷移しない事象を改善し ました。**

#### <span id="page-23-0"></span>Dojo Version 7.42 に含むバグフィックス

- **1. Dojo起動時に管理者として実行した場合、ドラッグ&ドロップでキャプチャー画像 の差し替えができない事象を改善しました。**
- **2. MP4ジェネレートで、自動音声合成を用いて音声に句読点のみを挿入した場合、正 常に出力できない事象を改善しました。**
- **3. 画像位置一括調整後、ステップのプロパティからキャプチャー画像を移動した際、 画像が切れてしまう事象を改善しました。**
- **4. 背景サイズよりもキャプチャー画像が小さい場合、イメージの編集画面で選択ボタ ンをクリック後、キャプチャー画像外を選択できてしまう事象を改善しました。**
- **5. ステップのプロパティからキャプチャー画像を移動した際、オブジェクトが画像に 伴って移動しない事象を改善しました。**
- **6. DHTMLジェネレート及びFlashジェネレートで、INDEXテンプレートに画像を設 定した場合、再生中にINDEX画面のボタンが表示されない事象を改善しました。**
- **7. DHTMLジェネレートで、一時停止中にツールバーからステップを進めると、コメン トが非表示になる事象を改善しました。**
- **8. DHTMLジェネレートで、設問用音声が再生途中で切れてしまう事象を改善しまし た。**
- **9. 指定範囲のキャプチャーを開始後、キャプチャーの一時停止からキャプチャーモー ドを変更し、再度指定範囲のキャプチャーを行うと、範囲を示す赤枠が消える事象 を改善しました。**
- 10. **キャプチャー中に画面右下のDojoアイコンを右クリックし、指定範囲のキャプチャ ーを行うと、指定範囲以後のキャプチャーが取得できない事象を改善しました。** 新規作成時に設定したキャプチャーモードを引き継いで指定範囲を行う機能です。 新規作成時に選択したアプリケーション内で範囲を指定してください。
- **11. カスタマイズExcelジェネレートで、レイアウトが崩れてしまう事象を改善しまし た。**
- **12. カスタマイズExcelジェネレートのレイアウト編集画面において、ステップ説明文の アイコンが消えている事象を改善しました。**

#### <span id="page-25-0"></span>Dojo Version 7.41 に含むバグフィックス

- **1. Office2016におけるWordジェネレートで、キャプチャー画像が出力されない事象 を改善しました。**
- **2. Windows10で[スタンドアロン認証][フローティング認証][オンライン認証]に て、 起動する際に「認証用の情報が壊れている可能性があります。Dojoを起動で きません」のエラーが発生する事象を改善しました。**
- **3. HTML5ジェネレートで、不整合なマウス軌跡のデータがあった場合、再生画面が真 っ白になる事象を改善しました。**
- **4. MP4ジェネレートで、スポットライトのフェードイン・フェードアウトの設定が反 映されない事象を改善しました。**
- **5. MP4ジェネレートで、マウスアクションの枠線が細くなる事象を改善しました。**
- **6. デザイン画面からマニュアルエディター画面に切り替えると、マウスアクション枠 がずれる事象を改善しました。**
- **7. Office2013におけるPowerPointジェネレートで、画像領域の左上に余分なオブ ジェクトが出力される事象を改善しました。**
- **8. キャプチャーを一時停止し、キャプチャーモードを手動のムービーキャプチャーに 切り替えた場合、直前に操作していた設定画面がキャプチャーされる事象を改善し ました。**
- **9. PowerPointインポートで「オブジェクトとして取り込む」を選択し、Excelジェ ネレートを行うと、ログファイルにエラーが書き込まれる事象を改善しました。**

## <span id="page-26-0"></span>Dojo Version 7.40 の新機能及び改良機能

- **1. 高解像度のキャプチャーに対応しました。** 4Kディスプレイなど、2048x1536以上の解像度でキャプチャーした場合に、 画像を自動縮小することで、アクション枠がずれることなくキャプチャー取得できるようになりました。
- **2. デザイン画面及びジェネレート出力時の画像化されたオブジェクトに対して、アン チエイリアスを入れるようにしました。**
- **3. PowerPointインポート時に、ノート欄の文言を「概要として取り込む」か「説明 用音声として取り込む」か選択可能にしました。**
- **4. Wordジェネレートで、目次の表示・非表示を選択可能にしました。**
- **5. デザイン画面において、キャプチャー画像上をクリック後「Shift+スクロール」で ステップの移動ができるようにしました。**

<span id="page-27-0"></span>Dojo Version 7.40 に含むバグフィックス

- **1. HTML5ジェネレートで再生中に、テキストアクションが入力可能な状態の場 合、枠線が表示されない事象を改善しました。**
- **2. DHTMLジェネレートで再生中に、テキストアクションの枠線が左上にずれる事 象を改善しました。**
- **3. DHTMLジェネレートのフレームDefault007で再生中に、概要のスクロールが 一番下に表示される事象を改善しました。**
- **4. PowerPointジェネレートで、改行のあるコメントのフォントサイズが拡大され る事象を改善しました。**
- **5. Excelジェネレートでレッスン名かプロジェクト名に[]が入っていると、未知の エラーが発生する事象を改善しました。**
- **6. Office2007でPowerPointインポートができない事象を改善しました。**
- **7. マニュアルビルドを行った後、Dojoを再起動し別レッスンでWordジェネレート すると、元のマニュアルビルドのWordが開けなくなる事象を改善しました。**
- **8. テキストアクションの正答値の編集画面で空欄が設定された場合に、HTML5の 再生画面が真っ白になる事象を改善しました。**
- **9. HTML5ジェネレートで有効な再生デバイスがない場合に、音声の入ったステッ プで再生が止まる事象を改善しました。**
- **10. デザイン画面でオブジェクトの輪郭の変更を繰り返した場合に、リストが小さく なり選択できない事象を改善しました。**
- **11. ウィンドウサイズの設定値によって、未知のエラーが発生しキャプチャーが完了 できない事象を改善しました。**

<span id="page-28-0"></span>**1. 複数の.NET Frameworkが共存する環境における不具合を修正しました。**

# <span id="page-29-0"></span>Dojo Version 7.30 の新機能及び改良機能

- **1. デュアルディスプレイのキャプチャに対応しました。**
- **2. 「指定範囲のキャプチャー」で、キャプチャ中の範囲を示す赤線の枠を表示するよ うにしました。**
- **3. 「ステップの挿入」でPowerPointインポートができるようになりました。**
- **4. ステップの削除で、他のステップから移動先に設定されているステップの削除がで きるようになりました。**
- **5. マウスアクション枠の太さを設定できるようになりました。**
- **6. デザイン画面で、オブジェクトをラバーバンドで複数選択可能になりました。**
- **7. デザイン画面での、右クリック時のポップアップウの表示項目を変更しました。**
- **8. デザイン画面の、左側のウィンドウ及びタイムラインウィンドウの状態がDojoを終 了しても維持されるようになりました。**
- **9. 背景サイズの変更で、ダイアログの一覧からサイズで選択可能になりました。**
- **10. Wordジェネレートで、「オブジェクトを画像として出力する」設定を追加しまし た。**
- **11. Hi-quality DHTMLジェネレートで、「デザインを中心揃えで出力する」設定を追 加しました。**
- **12. SharePointジェネレートで、「出力フォルダをレッスン名で出力する」設定を追 加しました。**
- **13. SCORM/SharePoint/ScoreBookジェネレートを「LMS」メニューに移動しまし た。**

**14. 一括ジェネレートからSCORM/SharePoint/ScoreBookジェネレートをなくしま した。**

<span id="page-31-0"></span>Dojo Version 7.30 に含むバグフィックス

- **1. マニュアルエディタのテンプレート編集画面でのデザインが、挿入時にずれる事 象を改善しました。**
- **2. デザイン画面およびタイムライン画面の拡大・縮小の挙動を改善しました。**
- **3. HTML5 ジェネレートで、ステップに挿入された音声合成が途中で途切れる事象 を改善しました。**
- **4. HTML5 ジェネレートでステップに音声を挿入すると、コメントの前後表示が崩 れる事象を改善しました。**
- **5. HTML5 コンテンツ再生時にメールのハイパーリンクをクリックすると、作成メ ールとブラウザのタブが立ち上がる事象を改善しました。**
- **6. MP4 ジェネレートした成果物の音声に音量の強弱がつく事象を改善しました。**
- **7. モザイクオブジェクトの初期値を「25」に変更しました。**
- **8. インストール時のインポートファイル読み込みで、インストーラーのパスに日本 語がある場合に、正しく読み込まれない事象を改善しました。**

## <span id="page-32-0"></span>Dojo Version 7.20 の新機能及び改良機能

- **2. MP4ジェネレートを追加しました。**
- **3. SharePointジェネレートを追加しました。**

SharePointジェネレートは、SharePointのドキュメントライブラリにアップロードし、直接閲覧することが できる形式でコンテンツを出力します。

※ 出力されるコンテンツはHTML5ジェネレート形式と同じになります。

## **4. HTML5ジェネレートの詳細オプションで「マウス軌跡」を表示できるようにしま した。**

**5. HTML5ジェネレートで、シークバーを表示するようにしました。**

オートデモンストレイション及びオペレーションレクチャーでは再生中に、ステップ単位で再生位置を調整す ることができます。

※ プリテストおよびオペレーションエクササイズでは、再生位置の調整はできません。

- **6. Word/PowerPoint/Excelジェネレートのアイコンを変更しました。**
- **7. Word/PowerPoint/Excel/カスタマイズExcelジェネレートの設定画面のUIを 変更しました。**
- **8. PowerPointジェネレートの基本設定の「画像解像度」に「自動」を追加しまし た。**

「画像解像度」-「自動」を選択した場合、PowerPointに出力する画像サイズを、テンプレートの領域 内に収まる最大サイズで自動調整します。

- <span id="page-33-0"></span>**1. Word ジェネレートにて「操作説明文の表示位置」を「スクリーンの上」又は 「スクリーンの下」に設定した際、大きい画像がはみ出る事象を改善しました。**
- **2. MS Word の[オプション]-[詳細設定]-[図を挿入/貼りつける形式]において、 「行内」以外を設定した場合、Word ジェネレートで未知のエラーとなる事象を 改善しました。**
- **3. Dojo の[編集]メニューの[イメージ]-[画像位置 一括調整]において、コメント オブジェクトの位置が変更できない事象を改善しました。**
- **4. Dojo の[編集]メニューの[レッスン要素のコピー]において、画像を参照した 「タイトルボックス」「ヒントボックス」が、別レッスンに張り付けられない事 象を改善しました。**
- **5. Dojo の[表示]メニューの[オプション]-[デザイン設定]において、INDEX の新 規作成を行うと、未知のエラーとなる事象を改善しました。**
- **6. キャプチャ時に挿入されるコメントのプロパティで「自動調整する」を設定した 場合、コメント内の文字が改行され、はみ出る事象を改善しました。**

# <span id="page-34-0"></span>Dojo Version 7.12 の新機能及び改良機能

- **1. Excel/PowerPoint ジェネレート成果物のコメント等をオブジェクトとして出力 できるようにしました。**
- **2. HTML5 ジェネレートで、ジェネレート時にツールバーを最小化して出力できるよ うにしました。**
- **3. UI の修正を行いました。**
	- UIのデフォルトフォントを変更しました
	- ・ デザインの拡大・縮小ボタンを下部に移動しました
- **4. 新規キャプチャ後・PPT インポート後のデザイン画面上で、画像の表示サイズを 自動で調整するようにしました。**
- **5. SCORM for HTML5 ジェネレートを追加しました。**
- **6. Windows 8 / 8.1 / 10 に標準搭載された.NET framework で動作するように 対応しました。**

<span id="page-35-0"></span>Dojo Version 7.12 に含むバグフィックス

- **1. コメントボックスのプロパティ「自動調整」が有効であるときに、改行後コメン トが表示されなくなる事象を改善しました。**
- **2. 設定のエクスポート・インポートで、HTML5ジェネレートの[使用する色]が 反映されない事象を改善しました。**
- **3. キャプチャ時に、コメント設定の幅の設定が反映されない事象を改善しました。**
- **4. ステップにすでに音声が設定されている状態で音声効果設定を変更した場合、変 更したステップ以外で設定内容が反映されない事象を改善しました。**
- **5. Dojo version 7.00 で形状を四角で設定したスポットライトが Dojo vesion7.11 で形状が丸になる事象を改善しました。**
- **6. Excel ジェネレート後に開いた Excel ファイル上で A1 セルにカーソルが移るよ うに改善しました。**

<span id="page-36-0"></span>**1.Dojo Version 7.10 でマウスクリック及びキー入力でのキャプチャーの途中で画 面キャプチャーが取得できなくなる事象を改善しました。**

## <span id="page-37-0"></span>Dojo Version 7.10 の新機能及び改良機能

**1. 動画オブジェクトを追加しました。**

ステップ画像上に動画を配置できる動画オブジェクトを追加しました。 ※ HTML5 / Hi-quality DHTMLジェネレートにのみ対応しています。 • 挿入できる動画ファイルはMP4形式のみとなります。

- **2. タイムラインのデザインを改修しました。**
- **3. Hi-quality DHTMLジェネレートの再生画面上で各ステップの再生時間を表示でき るようになりました。**
- **4. PowerPointインポート時にPowerPointファイルのノートを音声に変換できるよ うになりました。**

※ 自動音声合成オプションのご契約が必要となります。

**5. 音声編集画面で、ステップタイトルと概要を取り込めるようにしました。** ※ 自動音声合成オプションのご契約が必要となります。

# <span id="page-38-0"></span>Dojo Version 7.10 に含むバグフィックス

- **1.Hi-quality DHTML ジェネレートでマウスアクションをマウスオーバーしてもマウ スカーソルが変わらない事象を改善しました。**
- **2.編集するレッスンを切り替えた際に表示倍率の設定ボタンが前のレッスンのままにな る事象を改善しました。**

## <span id="page-39-0"></span>Dojo Version 7.00 の新機能及び改良機能

**1. Dojoカメラインポート機能を追加しました。**

Dojoカメラで作成した「Dojoカメラプロジェクト」をDojoにインポートする機能を追加しました。

- **2. モザイクオブジェクトを追加しました。**
- **3. マスキング機能を追加しました。**

※ マスキング後の画像は表示位置を変更することができません。

**4. ステップのプロパティに概要プロパティを追加しました。**

Hi-quality DHTMLのフレーム「Default007」を選択すると、再生時に概要が表示されます。 今後のバージョンアップにて他のジェネレートにも対応していきます。

- **5. 編集画面にHTML5ジェネレートの成果物の再生総時間を表示するようにしました。**
- **6. SmartPhone / SB for SmartPhone ジェネレートを廃止しました。**

#### **7. Dojo version 5.xxのサポートを終了しました。**

現在インストールされているバージョンがversion 5.xxの場合、Dojoをversion 6.xxにアップデートし てから自動アップデートをおこなっていただくか、Dojoを一度アンインストールした後に、Dojo Version 7.00を新たにインストールして頂く流れとなります。

## **8. キャプチャー・PPTインポート・プロジェクト読み込み直後に、1ステップ目に フォーカスが移るようにしました。**

<span id="page-40-0"></span>**1.HTML5 ジェネレートで、プリテスト・エクササイズのテキスト入力後、Enter を クリックすると、次ステップにされる事象を改善しました。**